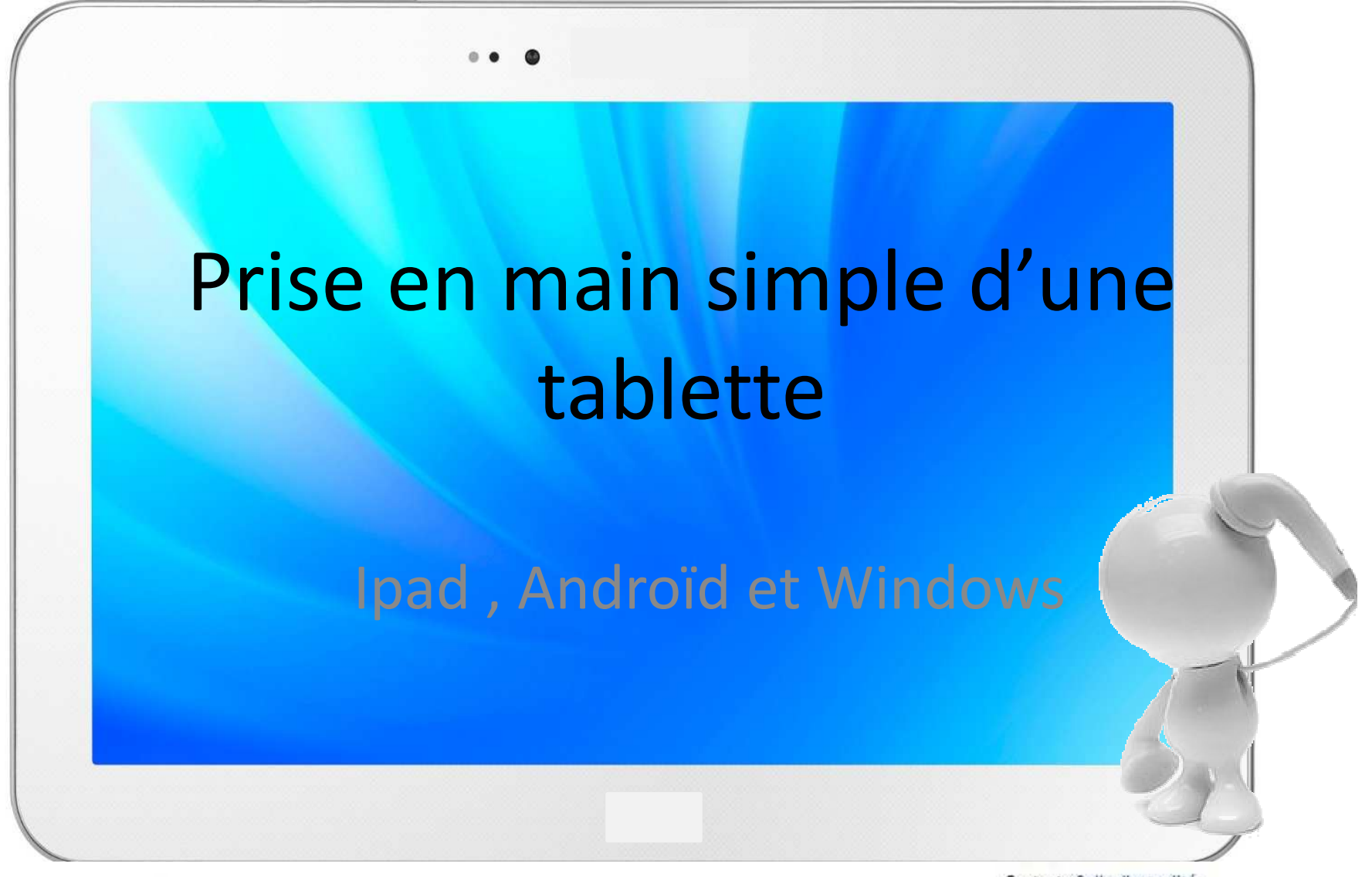

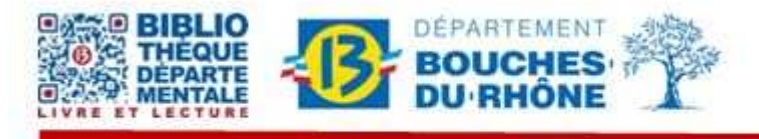

Contact : Salle d'actualité abd-actualite@cg13.fr Tel: 04 13 31 83 60 Fax: 04 13 31 83 03 www.facebook.com/biblio13.fr

Bibliothèque départementale des Bouches-du-Rhône - 20, rue Mirès - 13003 Marseille Tél.: 04 13 31 82 00

# 1. Ce qu'il faut savoir sur une tablette

**PARTICULAR** 

8 S

Vous êtes perdus avec votre tabletteOn va vous aider !

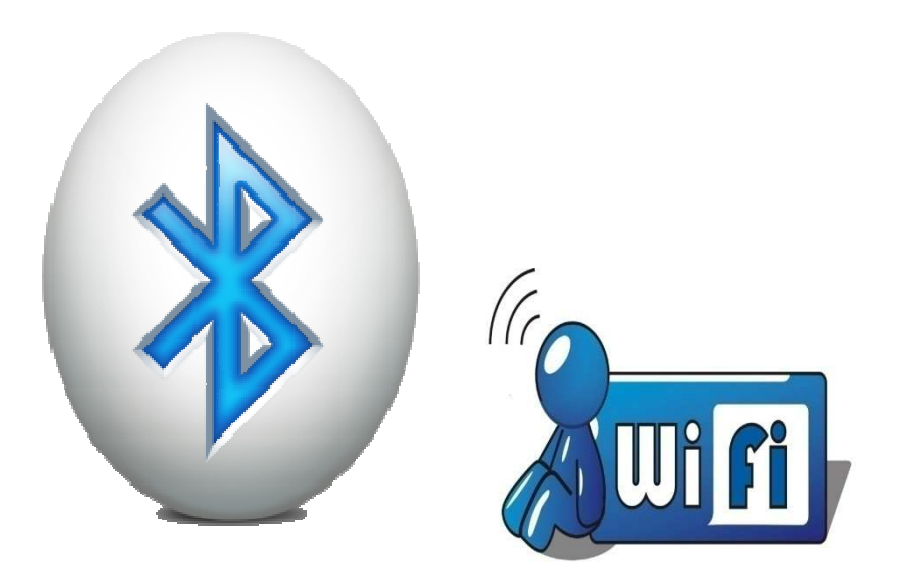

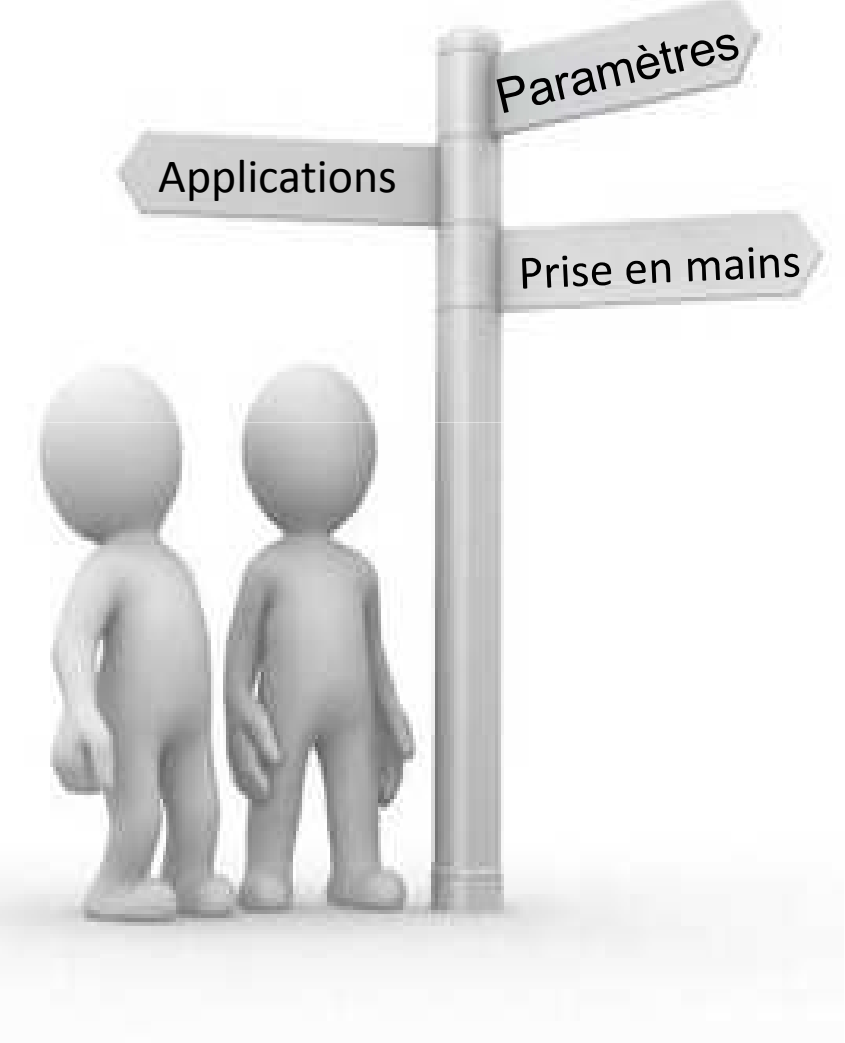

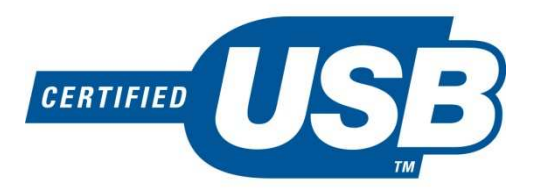

### Petit point technique…

#### La connectivité sans fil :

- - Le Wifi, vous permet de vous connecter à internet via un réseau (ensemble d'équipements reliés entre eux pour échanger des informations.)
- -- Le GPS (Global Positioning System), un système de géo localisation pratique si vous cherchez votre chemin.
- - Le Bluetooth, technologie sans fil, permet de relier sa tablette à des accessoires comme des claviers oudes souris. Permet aussi de transférer de petits fichiers entres appareils connectés.

# Systèmes utilisés par les différentes tablettes

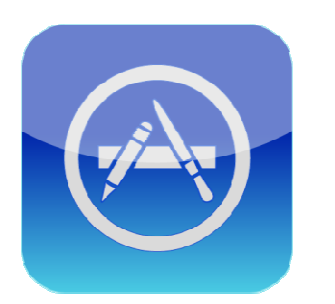

Il propose des milliers d'applications via l'AppStore dans tous les domaines. Certaines

peuvent être payantes.

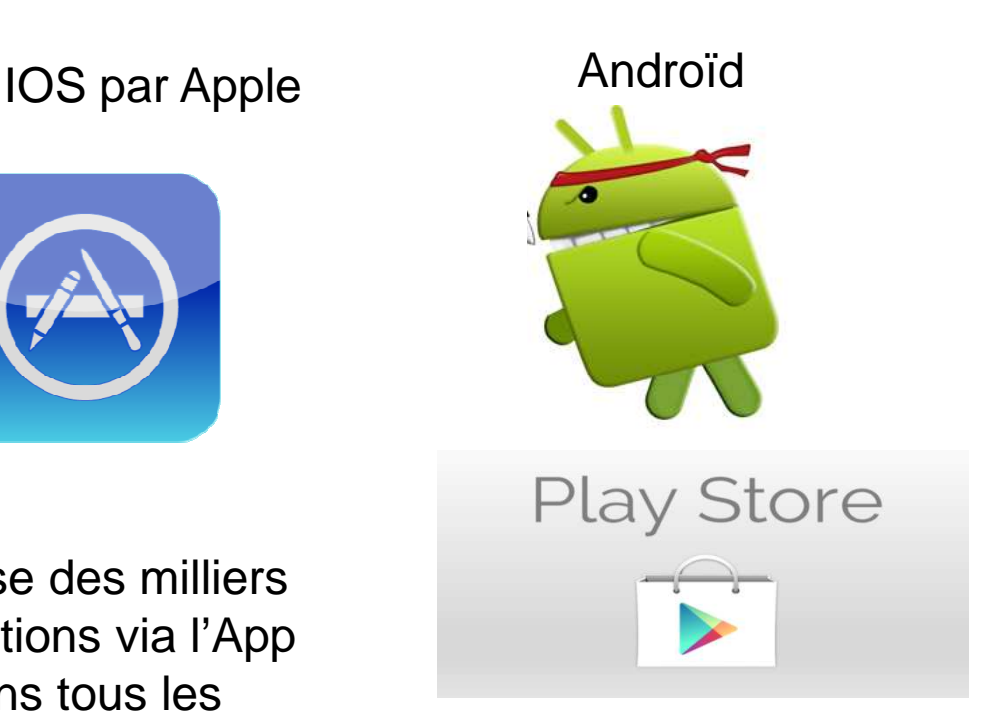

Propose aussi des Applis via Play Store, qui peuvent être gratuites et payantes.

Windows par Microsoft

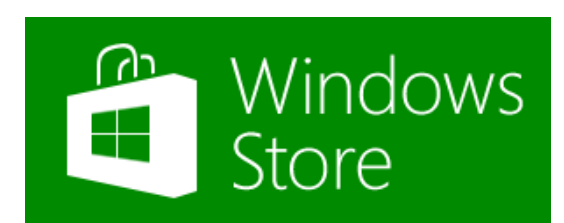

Il est possible d'acheter une tablette sous Windows 8 ou RT.RT version plus légère qui ne permet pas l'installation de tous les logiciels sans obligatoirement passer par Windows Store.

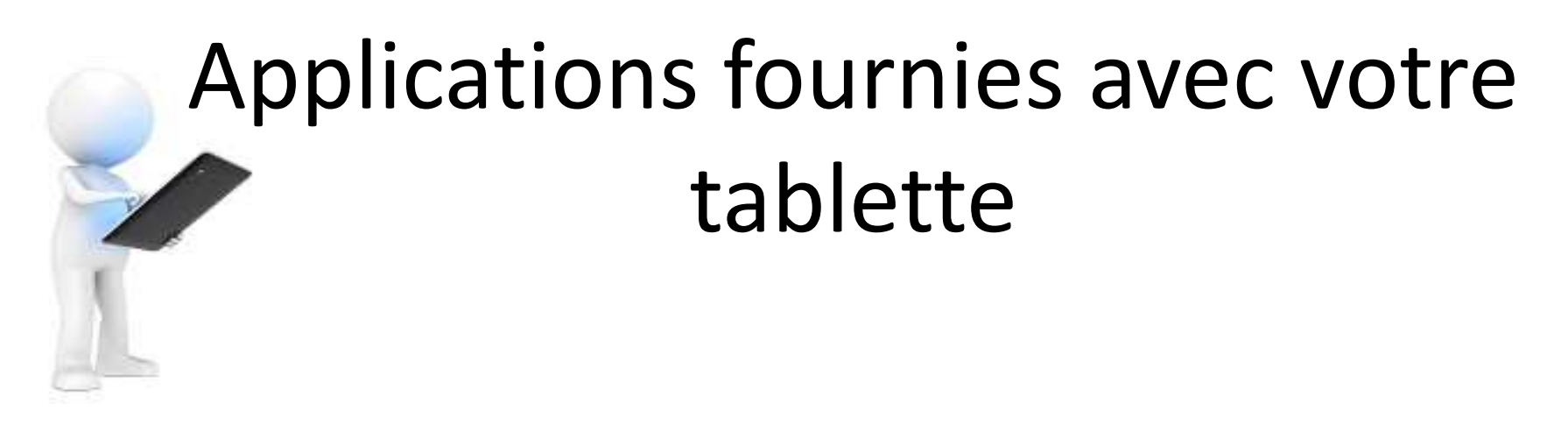

Selon votre tablette, les applis d'origines serontdifférentes.

A noter :

Samsung , Acer, Archos et d'autres ajoutent unenvironnement et des applis qui « enrobent »le système Androïd.

### 2. Prise en main d'une tablette

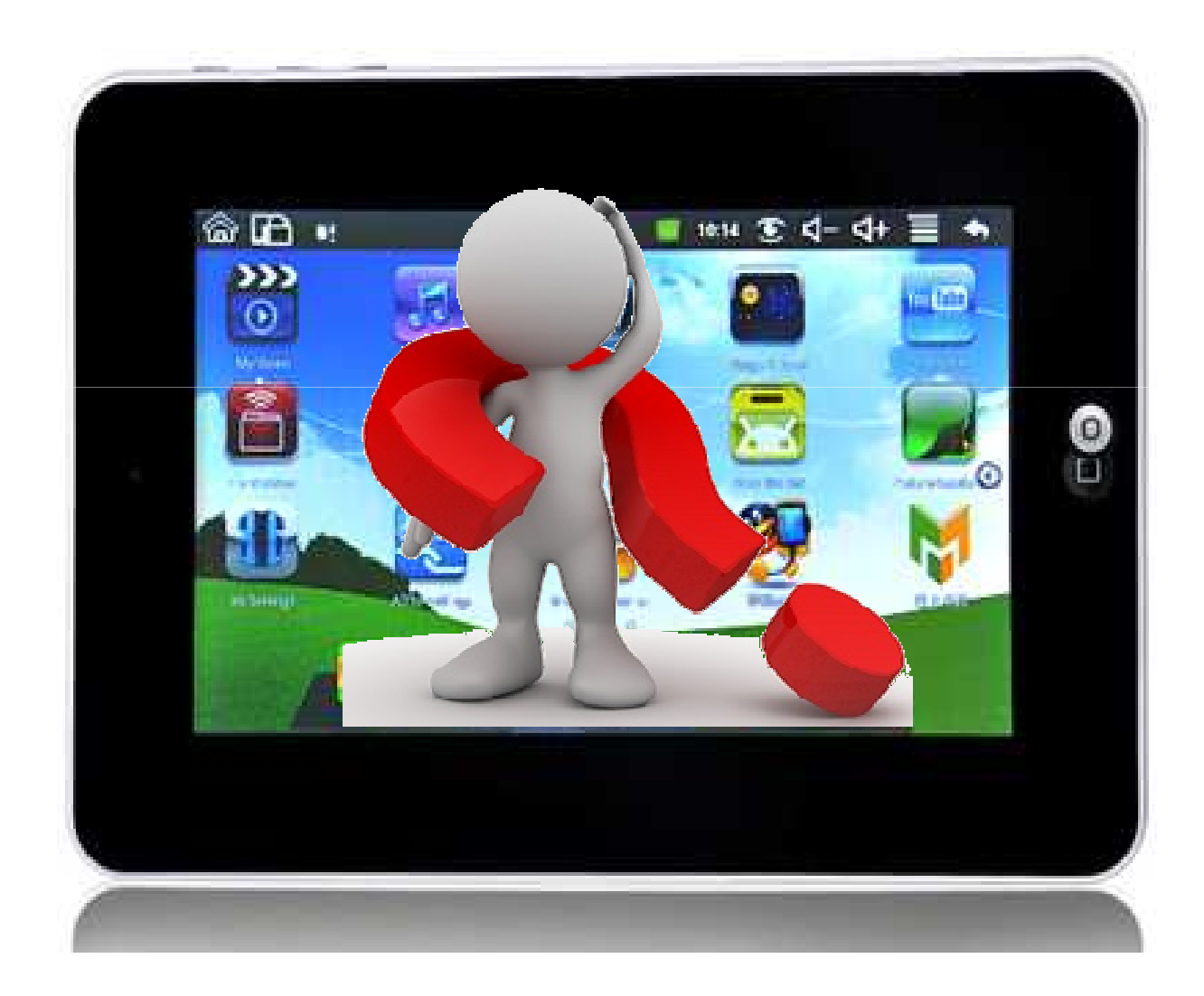

### La Tablette ….

C'est un appareil avec un écran tactile, sans clavier, ni souris

C'est un peu comme un ordinateur portable mais ce n'en est pas un ….

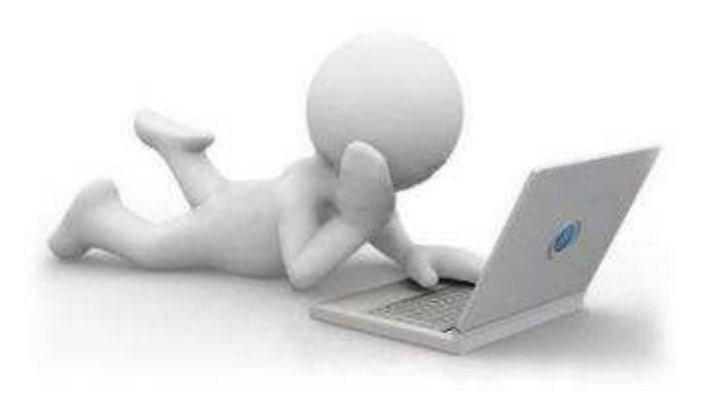

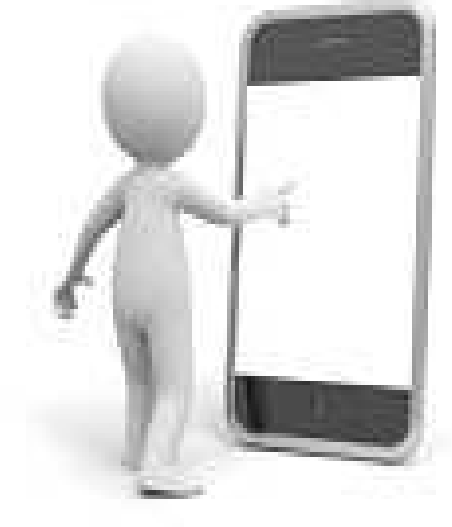

### Ca sert à …

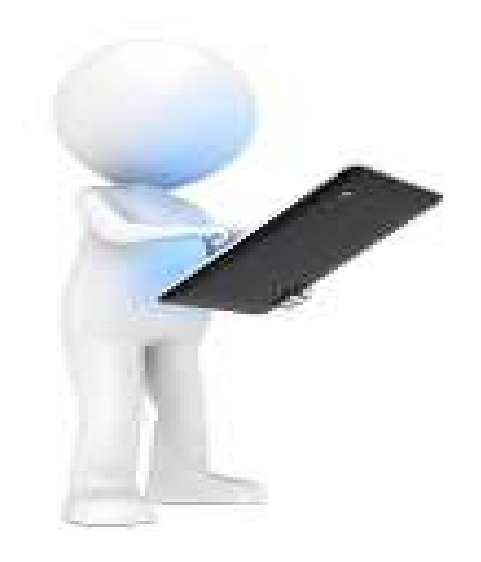

- Naviguer sur le web
- Voir des vidéos et des photos
- Ecouter de la musique
- Communiquer entre tablette ou avec le monde entier
- Jouet , lire, travailler
- Ect…

#### A noter :

l'IPAD et Android 4, ne reconnaissent pas la technologie Flash (*méthodes les plus* courantes pour intégrer des animations et des objets interactifs sur une page web),largement répondu sur le Web.

### 5 Gestes pour connaitre son écran tactile !

Tout se contrôle désormais avec les doigts !

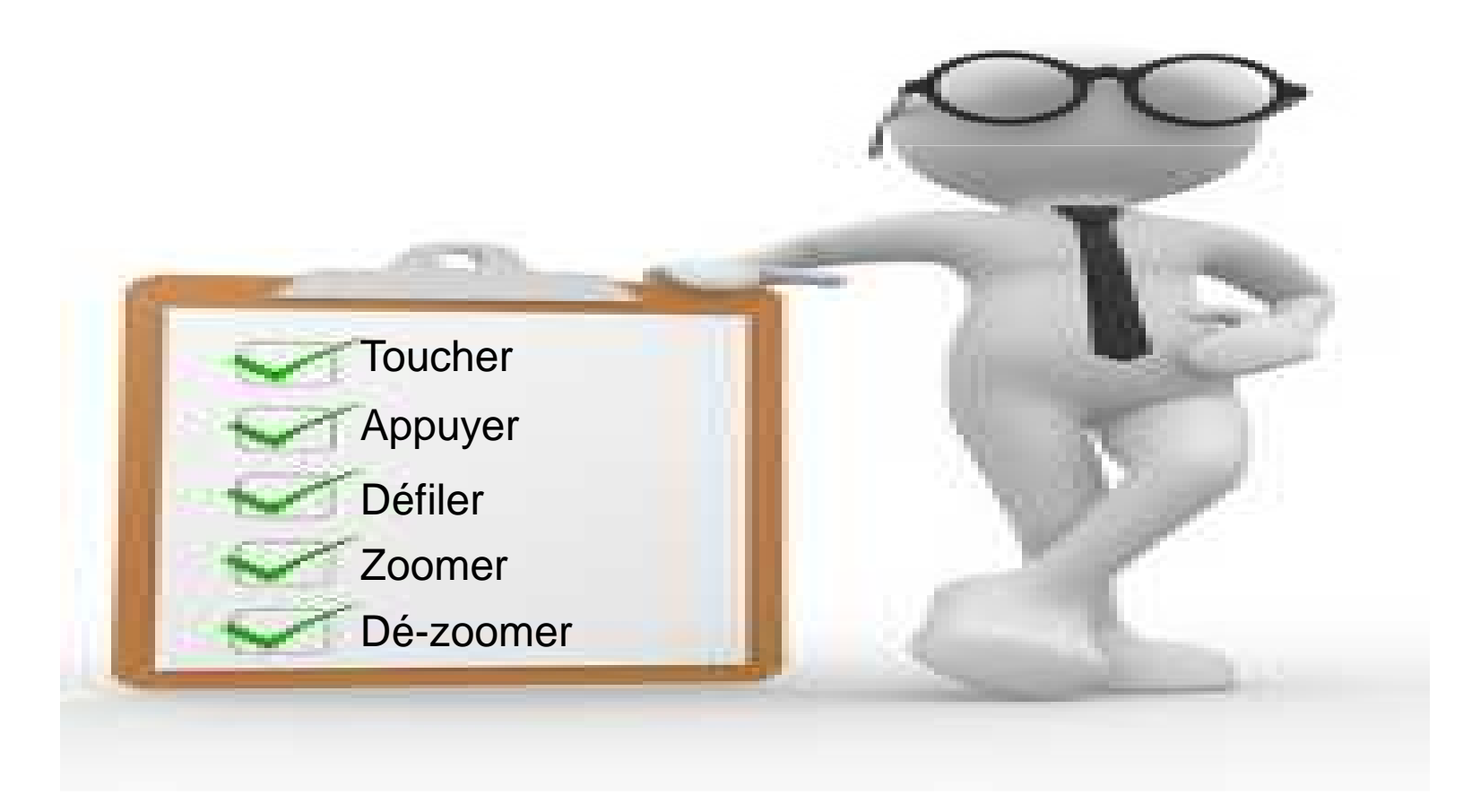

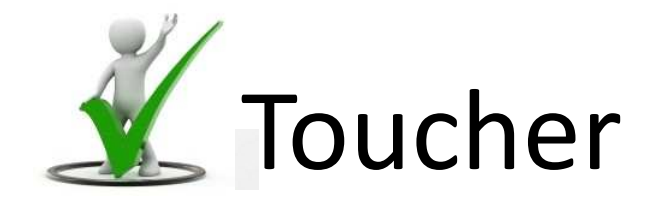

### Le plus naturel et le plus utilisé sur nos tablettes tactiles : le «toucher » ou « tap»

Une simple « tape» sur l'écran avec votre doigt vous permet de lancer une application

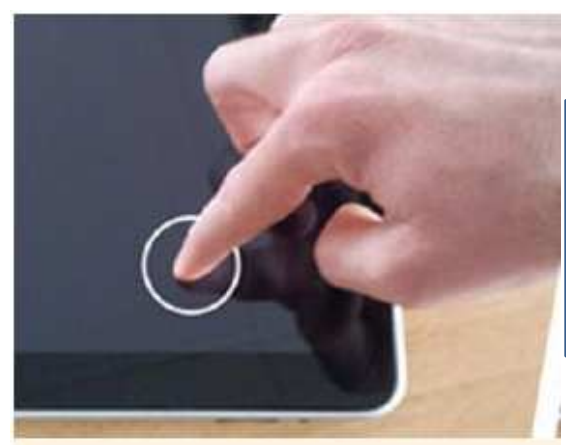

Le Double-toucher permet de Zoomer/ Dé-zoomer automatiquement sur un texte ou un photo

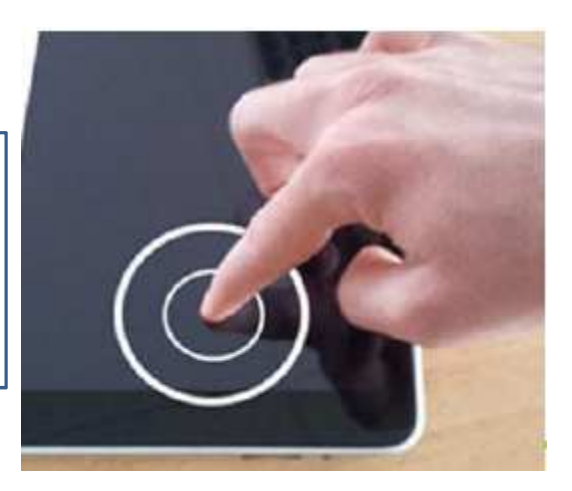

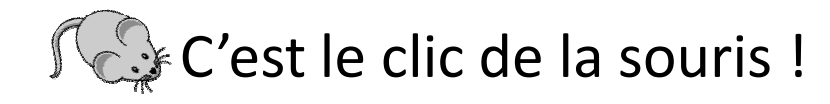

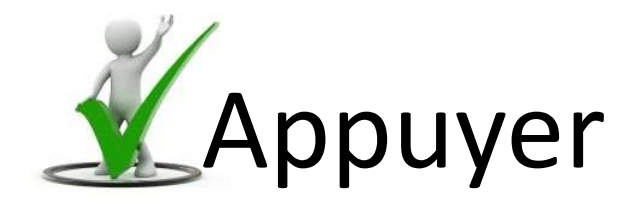

• Pour sélectionner une application ou la changer de place, rien de plus simple maintenez une pression longue de votre doigt sur votre application et faites la glisser là où vous le souhaitez.

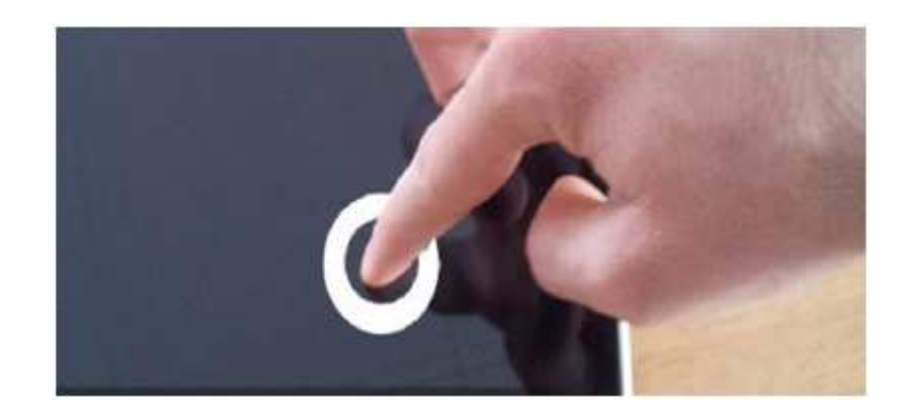

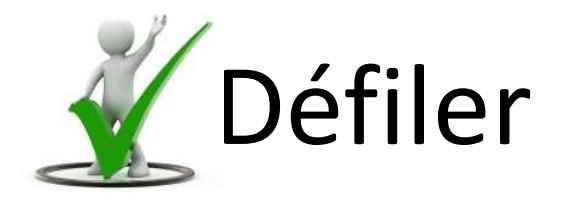

Envie de faire défiler rapidement la page sur laquelle vous êtes ?de manière horizontale ou verticale avecun ou plusieurs doigts, rien de plus simple maintenez votre doigt sur l'écran tout en le faisant glisser de gauche à droite ou de haut en bas.

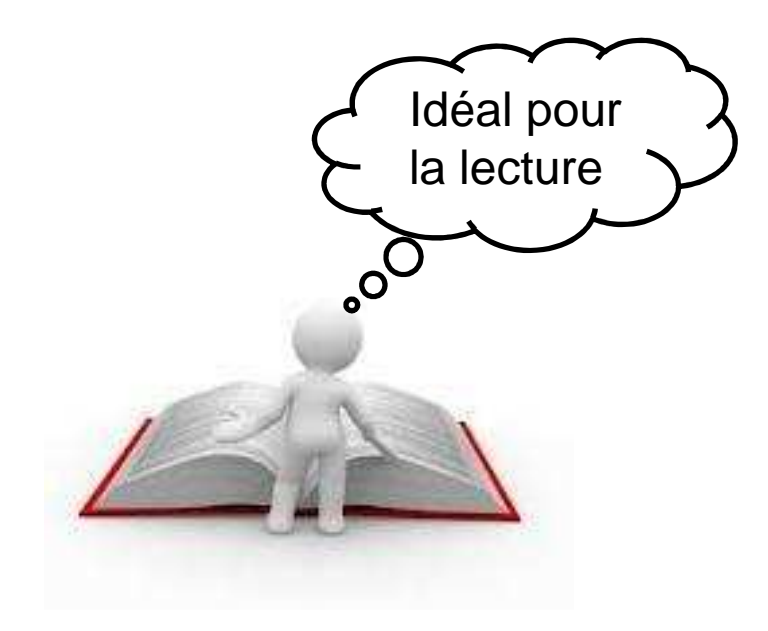

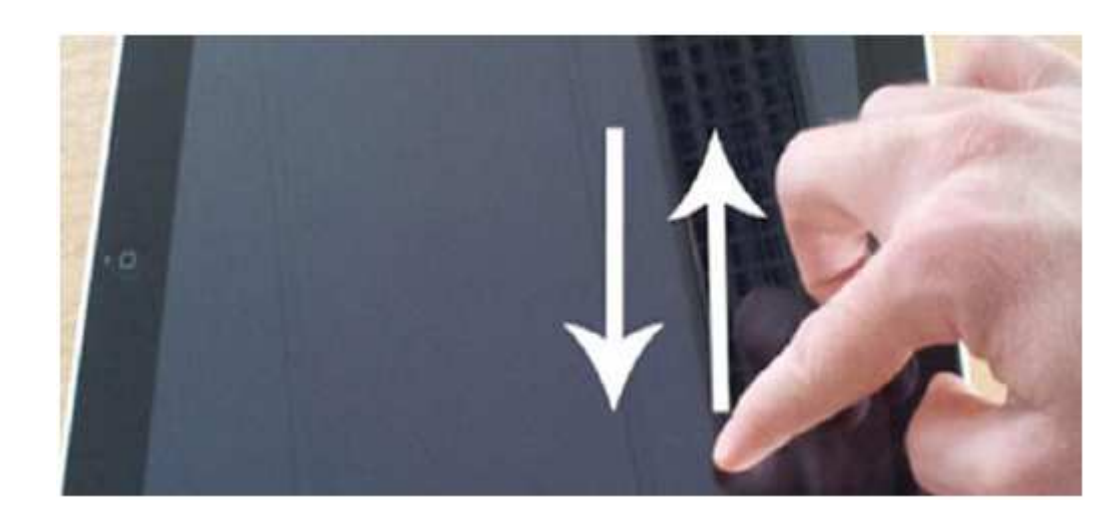

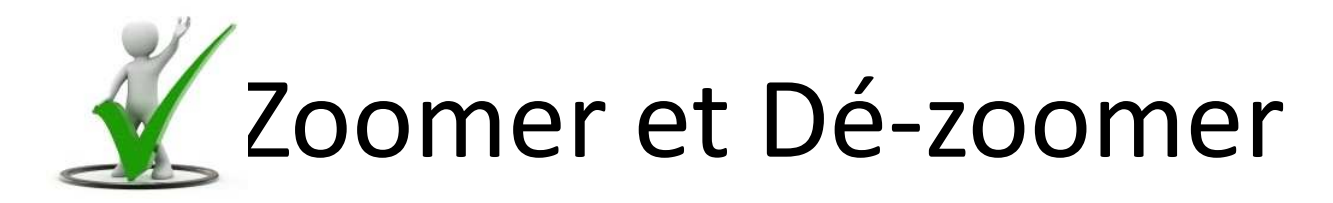

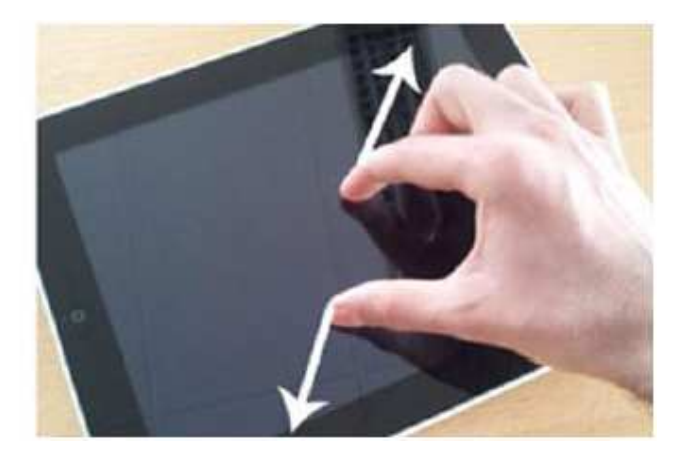

. Pour zoomer avec plus de précision, qu'avec le double toucher, il suffit simplement d'écarter votre pouce et votre index sur l'écran.

. A l'inverse, pour dé-zoomer il suffit simplement de pincer vos doigts sur l'écran.

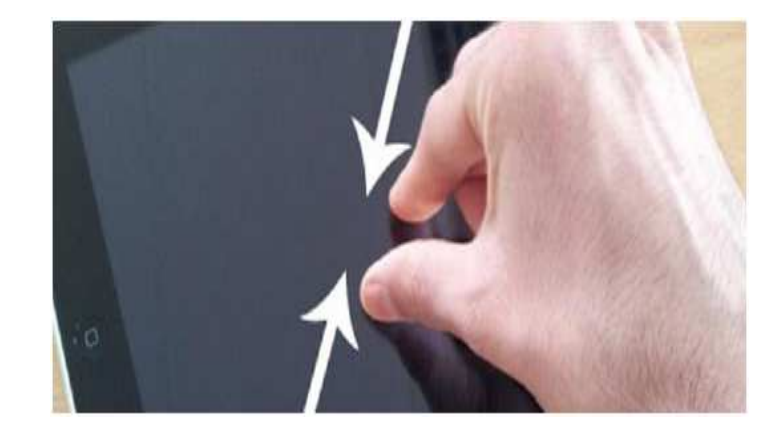

### Utilisation de la tablette

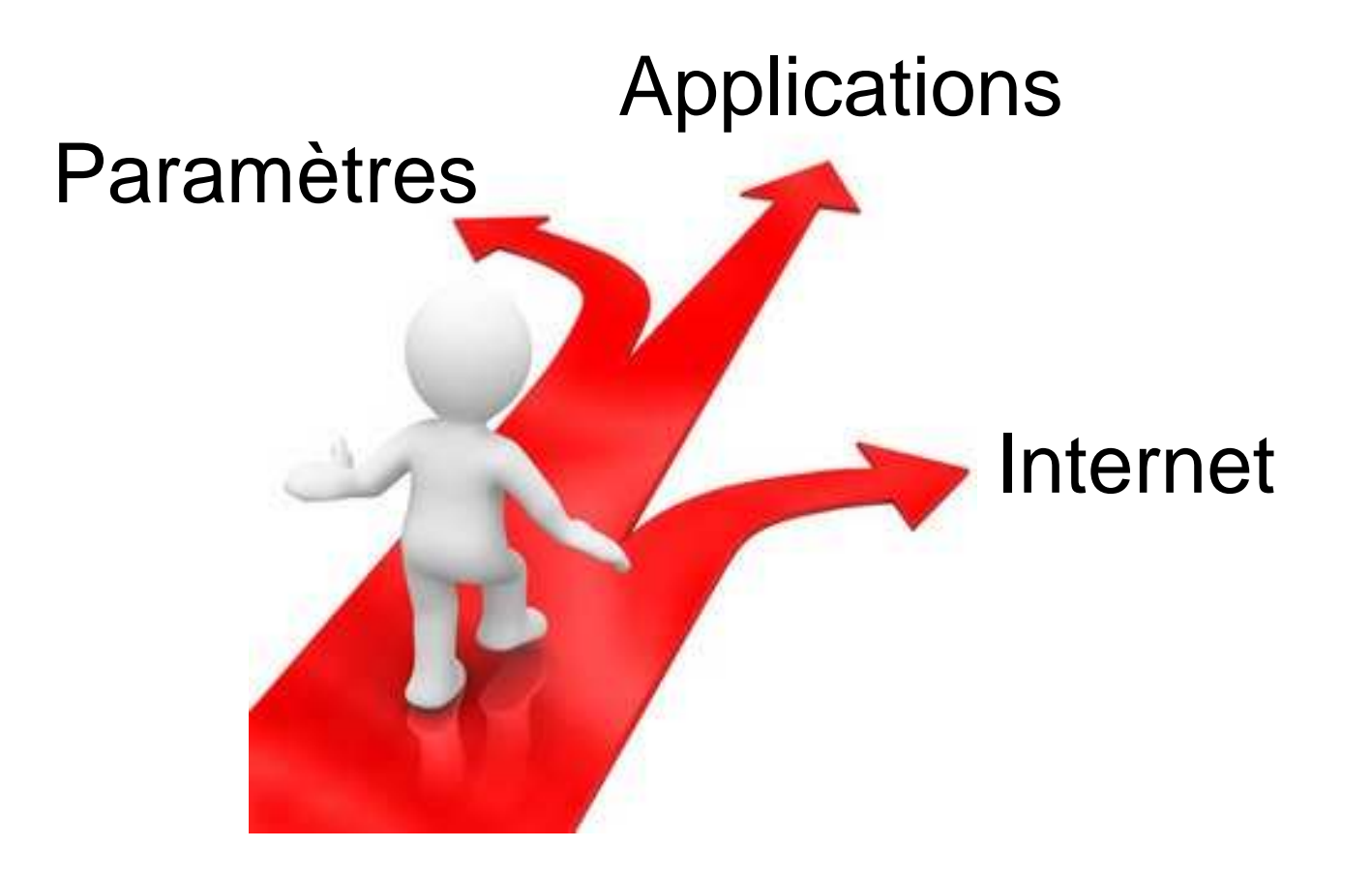

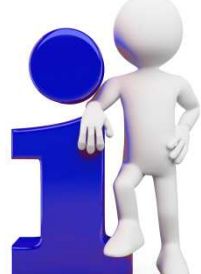

# Paramètre utile à connaitre

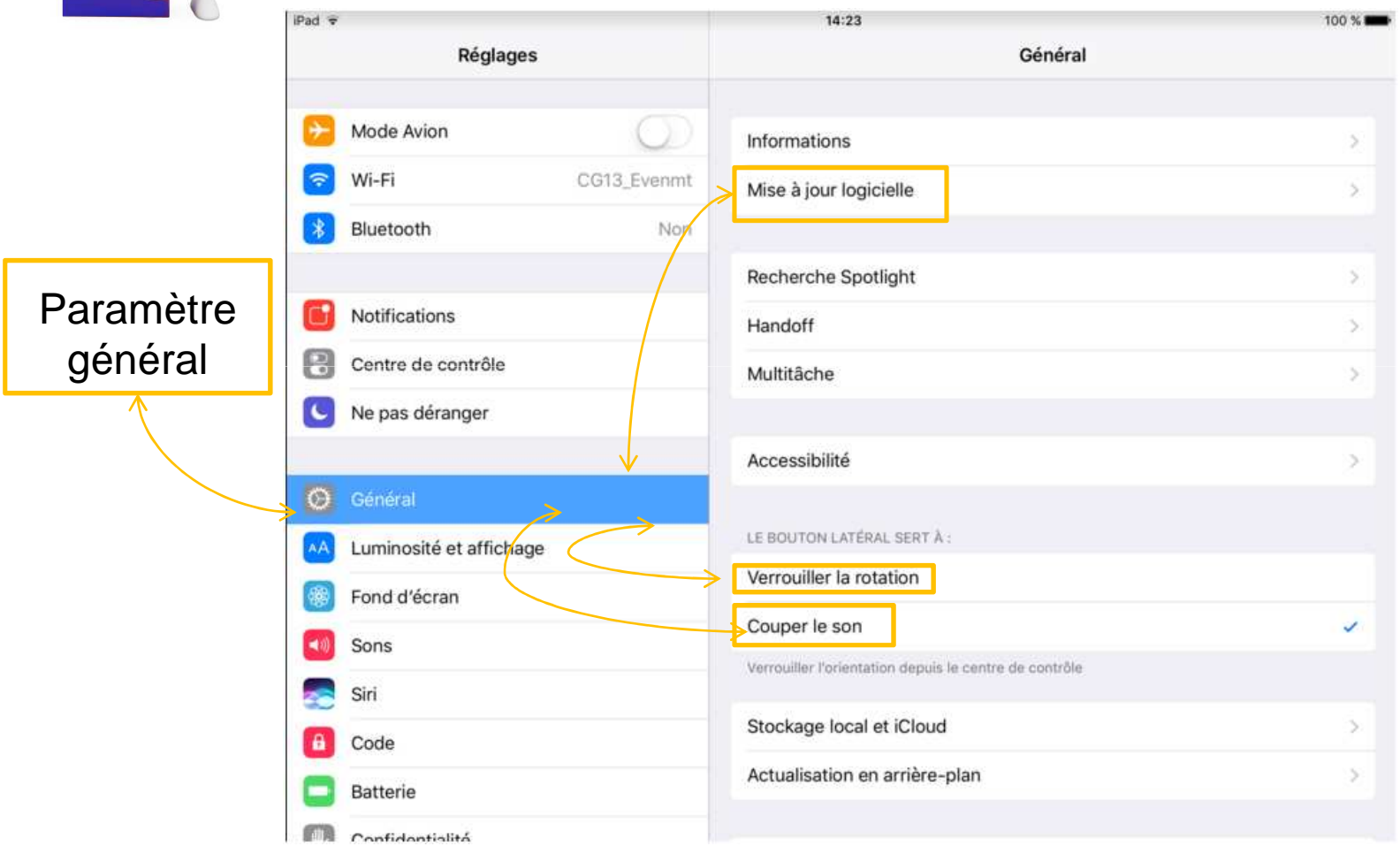

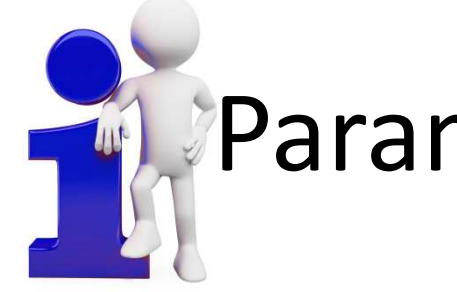

### Paramètre utile à connaitre

 Bouton de connexion à la wifi

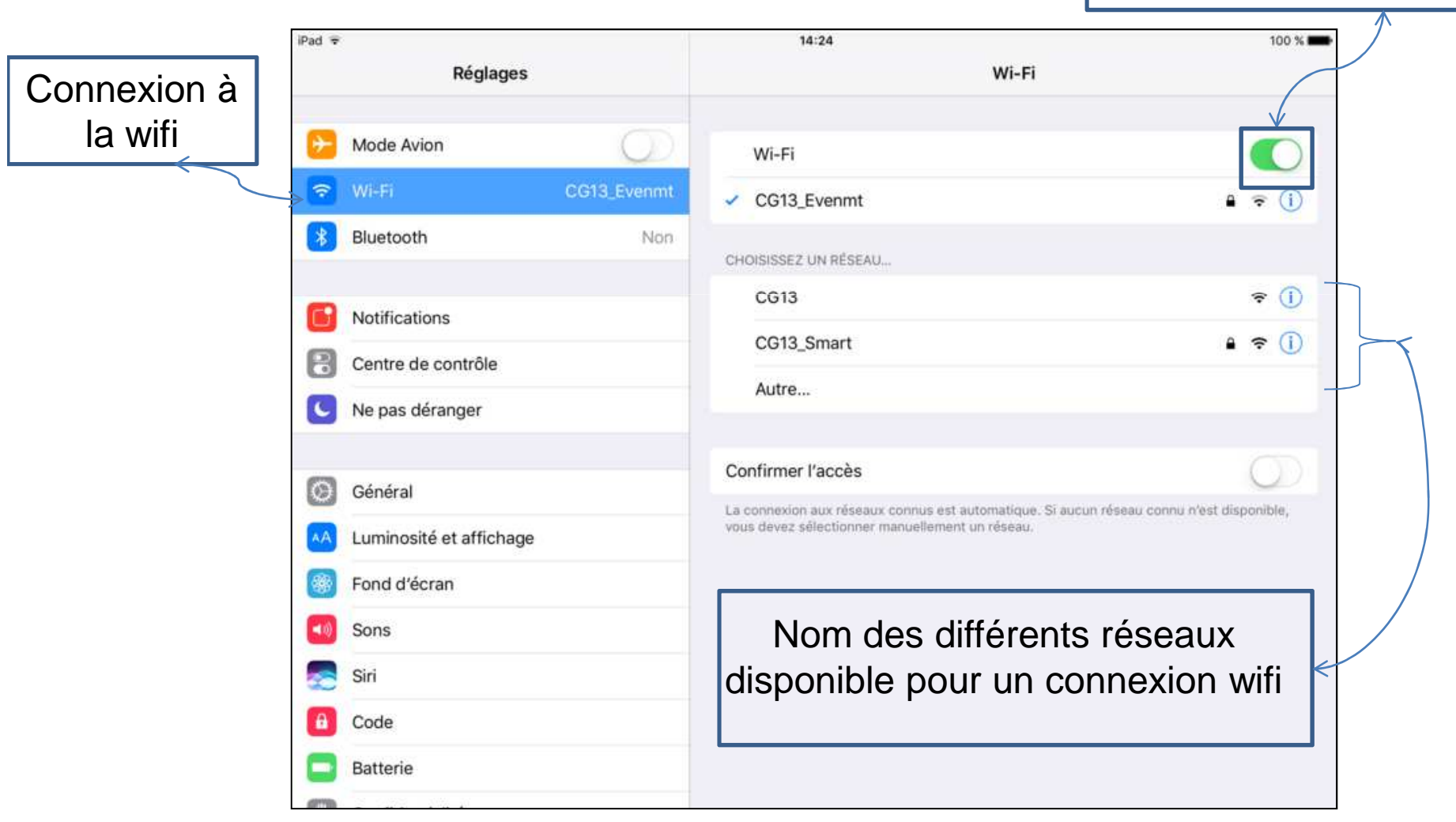

## Une Application

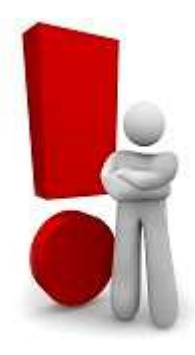

- C'est un mini-logiciel créé pour effectuer une tâche.
- Pour les tablettes Android Google Play Store est le fournisseur officiel, si vous achetez une appli, cela passe par Google Wallet payement par carte bancaire.
- Pour les IPAD l'Appel Store est le fournisseur officiel et pour tout achat d'appli vous passez par un compte Itunes.

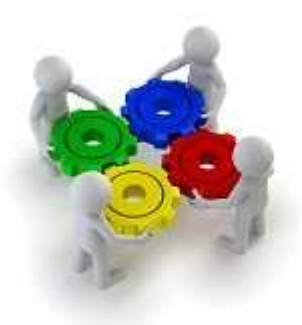

# Installer/Désinstaller une application

Pré-requis : Pour l'installation d'une appli il faut tout d'abord être connecté a une « boutique en ligne » ; l'App Store (Mac), Play Store (Google). Une application est préinstallée sur la tablette, permettant de télécharger des « apps » .

Il fonctionne en lien avec l'adresse Mail pour renseigner vos applications

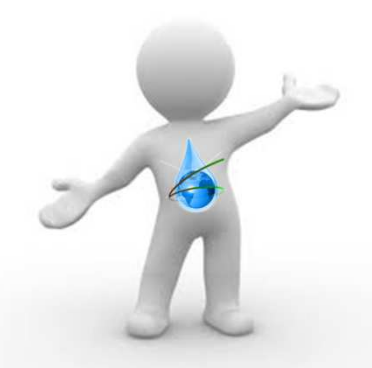

### A vous de manipuler

Vous allez rapidement utiliser votre tablette au quotidien, selon vos activités et vos centres d'intérêts. Cet objet numérique hybride va devenir votre compagnon au quotidien.

Vous allez installer des applications au fur et <sup>à</sup> mesure de vos usages et personnaliser votre tablette <sup>à</sup> votre goût.

Merci de votre attention,

Vous pouvez retrouvez ce tutoriel, tout nos ateliers et exercices sur :

http://bdp13.jimdo.com/

#### A vous de manipuler